Here we explain Configure gmail account to be able to receive emails from automation scripts. Step [1] :

Click on the following link to Enanle Less Secure Apps <https://myaccount.google.com/lesssecureapps?pli=1>

Step [2]:

Click on Allow Less Secure Apps to enable the feature.

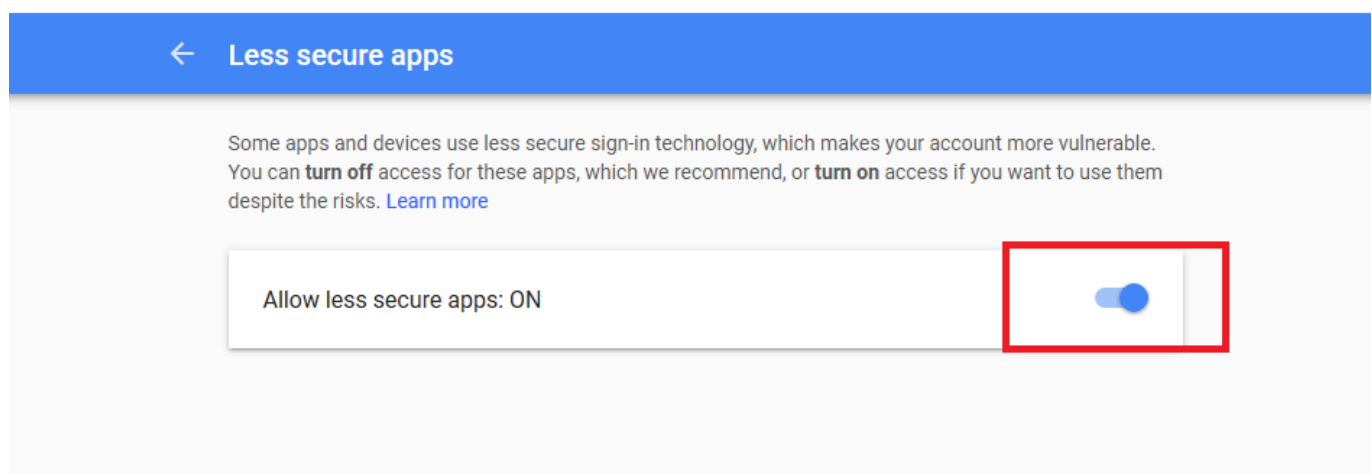

Step [3] :

From below image consider the information to define variables to setup SMTP Server for automating scripts

Example: smtpserver='smtp.gmail.com' port=587

- Server: smtp.gmail.com
- Encryption/Authentication: SSL
- $\blacksquare$  Port: 465

or

- Server: smtp.gmail.com
- Encryption/Authentication: StartTLS
- Port: 587

## **Turn off 2-Step Verification:**

- Your account is more secure when you need a password and a verification code to sign in.
- If you remove this extra layer of security, you will only be asked for a password when you sign in.

Follow the below steps to turn off 2-Step Verification**:**

• Open your [Google Account](https://myaccount.google.com/)

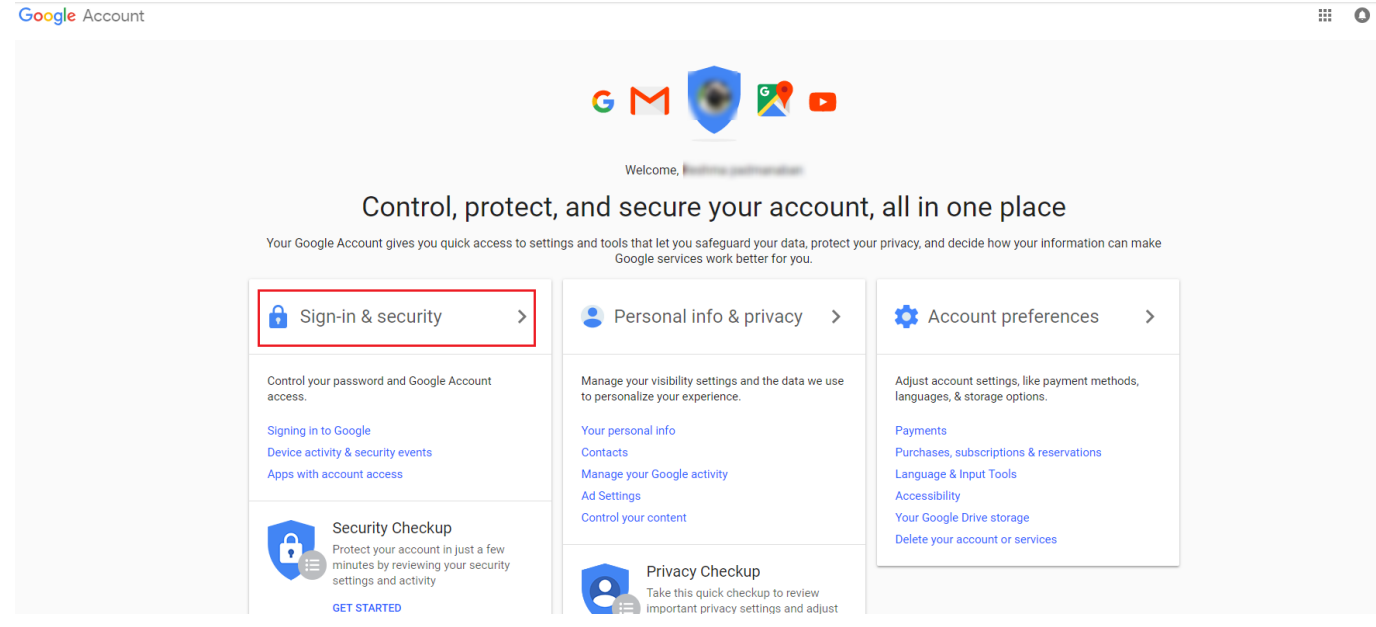

In the "Sign in & security" section, select **2-Step Verification**. You might need to sign in.

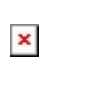

Select **Turn off**.

 $\pmb{\times}$ 

A pop-up window will appear to confirm that you want to turn off 2-Step Verification. Select **Turn off**.

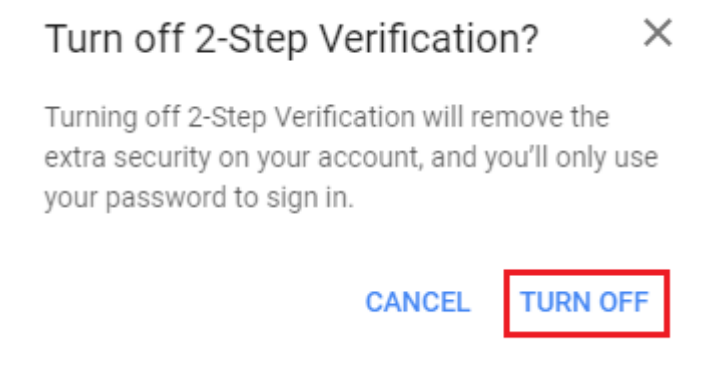

## For detailed explanation, refer the

following link: [https://support.google.com/accounts/answer/1064203?co=GENIE.Platform%3DDesktop&hl=en](https://support.google.com/accounts/answer/1064203?co=GENIE.Platform%3DDesktop&hl=en&oco=1) [&oco=1](https://support.google.com/accounts/answer/1064203?co=GENIE.Platform%3DDesktop&hl=en&oco=1)